# 网络和信息化服务手册 (新生版)

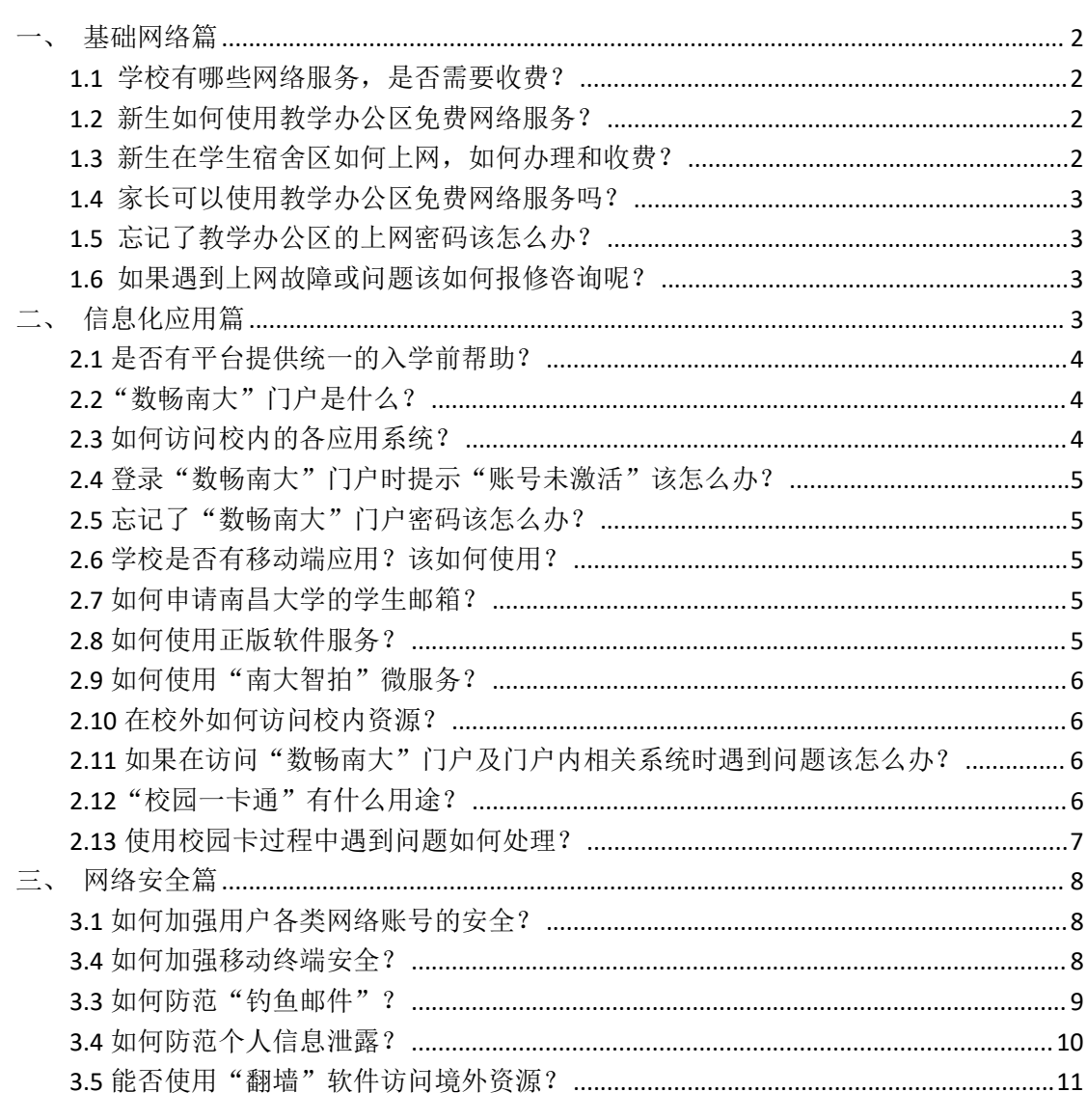

<span id="page-1-0"></span>一、基础网络篇

# <span id="page-1-1"></span>**1.1** 学校有哪些网络服务,是否需要收费?

我校在教学办公区提供免费网络服务,连接校园有线网/无线网后,通过认 证即可上网。

宿舍区网络服务是学校整合社会资源,在宿舍区为学生提供的互联网接入服 务,包括中国电信学生宿舍有线/无线宽带、中国移动学生宿舍有线/无线宽带和 中国联通学生宿舍有线/无线宽带,可至各运营商校内营业厅办理,运营商收取 相应的网络费用。

#### <span id="page-1-2"></span>**1.2** 新生如何使用教学办公区免费网络服务?

我校在教学办公区提供免费网络服务,首次使用前需访问"数畅南大"门户 系统"http://my.ncu.edu.cn"激活账号,并设置密码。

新生在校园教学办公区,可通过 WiFi 连接名称为"NCUWLAN"的开放无线网, 或通过教室、实验室、图书馆自习室等有线网络端口接入校园网,连通后将自动 弹出 Web 浏览器登录页面,用户名为学号,密码与综合服务门户密码一致。登录 成功后即可访问互联网。

若 Web 浏览器未自动弹出登录页面,可在浏览器地址栏中手工输入 "http://aaa.ncu.edu.cn"登录页面验证。

### <span id="page-1-3"></span>**1.3** 新生在学生宿舍区如何上网,如何办理和收费?

宿舍区网络服务由各运营商提供,可自行前往校内营业厅办理:

#### 1) 中国移动

前湖北区前湖商业街移动营业厅:13870657058 前湖北区天健园移动营业厅:17807060558 前湖北区修贤广场移动营业厅:18379358358 前湖南区医学院移动营业厅:15879132855 青山湖校区营业厅 18702532616

#### 2) 中国电信

前湖北区学生宿舍 7 栋架空层营业厅:18070498800 青山湖校区学生宿舍 9 栋楼下营业厅:19979016669

#### 3) 中国联通

<span id="page-2-0"></span>前湖北区商业街联通营业厅:18679184429

#### **1.4** 家长可以使用教学办公区免费网络服务吗?

家长在学校教学办公区可连接名称为"NCUWLAN"的开放无线网,通过短信 验证码临时上网。连接信号后在 Web 浏览器弹出的登录页面选择"访客"一>"短 信方式",输入手机号及收到的验证码即可接入网络。

若 Web 浏览器未自动弹出登录页面,可在浏览器地址栏中手工输入 "http://aaa.ncu.edu.cn"登录页面验证。

# <span id="page-2-1"></span>**1.5** 忘记了教学办公区的上网密码该怎么办?

教学办公区的上网密码与"数畅南大"门户密码一致,如果忘记密码,请在 "数畅南大"门户登录框或在上网认证页面登录框的下方点击"忘记密码"链接, 按提示进行密码重置。如果提示账号未激活请访问"数畅南大"门户系统 "http://my.ncu.edu.cn"按提示激活账号,并设置密码。

#### <span id="page-2-2"></span>**1.6** 如果遇到上网故障或问题该如何报修咨询呢?

如果遇到网络问题,请根据您所在区域和使用网络的不同,拨打相应的服务 电话。

- <span id="page-2-3"></span>1) 校园网服务(教学和办公区域):0791-83969312 服务窗口地址:前湖校区图书馆辅楼 A 区一楼
- 2) 中国电信(学生宿舍无线宽带)前湖校区服务:18979120376 中国电信(学生宿舍无线宽带)服务:19979051829
- 3) 中国移动(学生宿舍光网宽带)服务:0791-86620111
- 4) 中国联通(学生宿舍光网宽带)服务:15579181265

# 二、信息化应用篇

#### <span id="page-3-0"></span>**2.1** 是否有平台提供统一的入学前帮助?

为方便新生提前融入学校生活,完成入学前的各项登记注册信息。我校为新 生提供自助报到系统,请通过访问"http://net.ncu.edu.cn",关注"通知公告"栏 目 8 月 10 日发布的《关于南昌大学 2023 级新生使用企业微信的通知》,完成线 上报到的相关流程。

#### <span id="page-3-1"></span>**2.2"**数畅南大**"**门户是什么?

我校建设有"数畅南大"门户和统一身份认证系统,把学校所建的信息化应 用系统和数据统一展现出来,提供一个访问学校信息化应用(含教务管理系统、 研究生管理系统、网络教学平台等)和办事服务的统一入口。"数畅南大"门户 包括首页、服务中心、事务中心、资讯中心、日程中心等功能模块:

1)"首页"展示了与门户系统对接的部分业务系统、办事服务、新闻咨询 以及我的待办、我的消息、我的日程等;

2) "服务中心"提供了所有与门户系统对接的业务系统、可办事项和服务 列表,是各种应用系统和集中办事服务大厅业务服务入口;

3) "事务中心"展示了所有的待办事项和重要消息,是整个"数畅南大" 门户的消息接收站;

4)"资讯中心"展示了学校新闻等信息;

5) "日程中心"可以创建各类日程,通过日历功能来管理时间,提高学习、 工作、生活的效率。

"数畅南大"门户请通过 Web 浏览器访问地址"http://my.ncu.edu.cn"使用, 其功能和内容在不断完善中。首次登录需激活账号,按提示验证身份信息后补全 手机号,并设置密码。

特别提示: "数畅南大"门户通过统一身份认证平台认证登录,用户只需要 记住统一身份用户账号和密码,即可登录已经与统一身份认证系统以及"数畅南 大"门户对接的所有业务系统,因此请使用强密码设置,保管好密码,防止因为 密码问题造成个人损失。

## <span id="page-3-2"></span>**2.3** 如何访问校内的各应用系统?

"数畅南大"门户"服务中心"是校内各种应用系统和集中办事服务大厅业 务服务的统一入口,目前提供如下相关应用系统和办事服务:

教务系统、研究生系统、网络教学平台、学工系统、学生资助系统、心理健 康信息化平台、图书馆门户、师生通道、教师授课质量评价及分析反馈平台、知 识产权服务、毕业论文系统、维修报修、校园电子地图、正版软件服务、校园网 邮箱自助服务、WEBVPN、本科生教学周历、个人信息查询(研)、信息修改申 请(研)、学生报到注册(研)、重修补考申请(研)、课程成绩查询(研)、课表 信息查询(研)、培养计划管理(研)、照片信息查看(研)、证件补办申请(研)、 学生请假申请(研)、学生学业进程(研)等。

"服务中心"内集成的应用系统和办事服务正在不断完善中。

#### <span id="page-4-0"></span>**2.4** 登录**"**数畅南大**"**门户时提示**"**账号未激活**"**该怎么办?

如果登录时提示账号未激活请在"数畅南大"门户(http://my.ncu.edu.cn) 登录框下方,点击"激活账号"链接,按提示验证信息后激活账号,并设置密码。

#### <span id="page-4-1"></span>**2.5** 忘记了**"**数畅南大**"**门户密码该怎么办?

请在"数畅南大"门户(http://my.ncu.edu.cn)登录框下方点击"忘记密码" 链接,按提示进行密码重置。

## <span id="page-4-2"></span>**2.6** 学校是否有移动端应用?该如何使用?

我校基于企业微信建设了移动端应用"南昌大学"微信企业号(请认准"绿 色 **V**"标识),包含了学校科研、教务、财务、图书等多类业务服务。请访问 "http://net.ncu.edu.cn",关注"通知公告"栏目 8 月 10 日发布的《关于南昌大 学 2023 级新生使用企业微信的通知》。

#### <span id="page-4-3"></span>**2.7** 如何申请南昌大学的学生邮箱?

学校为在校学生提供免费的校园网电子邮箱服务,每位同学可自助申请开设 校园网邮箱,邮箱名为"学号@email.ncu.edu.cn"。可访问"http://net.ncu.edu.cn", 点击网页底部的"学生邮件"按钮后在"学生邮件系统"页面右上角选择"邮箱 自助管理",按提示操作自助开通。

#### <span id="page-4-4"></span>**2.8** 如何使用正版软件服务?

为普及正版化软件,促进知识产权保护,维护网络信息安全,学校上线了正

版软件服务与管理平台,向师生提供正版软件服务。在校园网环境下,全体教职 工、在校学生可使用正版软件下载和激活服务。平台提供各版本 Windows 操作 系统(含服务器版)、专业增强版 Office(含 MAC 版、Visio、Project)、SQLServer 数据库等正版软件。

请登录"数畅南大"门户系统后点击"正版软件服务",进入正版软件服务 平台(限校园网访问),下载安装所需软件版本后选择"下载最新客户端"安装 激活程序。

# <span id="page-5-0"></span>2.9 如何使用"南大智拍"微服务?

学校建设了"南大智拍"微服务,旨在为广大师生提供免费、快捷、自助地 拍摄多种电子证件照的服务。使用方式一:可通过关注"南昌大学"公众号,点 击下方"校园服务"->"南大智拍"使用;使用方式二: 可在"南昌大学"企业 微信中"工作台"选择"南大智拍"使用。

#### <span id="page-5-1"></span>**2.10** 在校外如何访问校内资源?

由于管理和网络安全的需要,我校部分系统禁止校外直接访问。为方便师生 在校园网外访问学校内部资源,学校提供虚拟专用网络(VPN)服务。请访问 "http://vpn.ncu.edu.cn"选择适合的 VPN 入口进行访问,登录用户名和密码与"数 畅南大"门户一致。

# <span id="page-5-2"></span>**2.11** 如果在访问"数畅南大"门户及门户内相关系统时遇到问题该怎 么办?

如果您在使用"数畅南大"门户及门户内相关系统时遇到问题,请注意查看 所涉及系统或服务图标上的服务电话(在"首页"或"服务中心"界面,将鼠标 移动至相应图标上方,将显示系统名称、建设单位和联系电话),如无法定位具 体问题请拨打校园网服务热线 0791-83969312,服务窗口地址:前湖校区图书馆 辅楼 A 区一楼。

### <span id="page-5-3"></span>**2.12 "校**园一卡通"有什么用涂?

为方便广大师生员工的工作、学习和生活,学校建设有"校园一卡通"系统。 目前系统在各个校区实现的功能主要有就餐、图书借阅、购电、就医、乘车、运 动健身等功能。校园卡既可以作为电子支付工具,又可以作为校内个人身份证明。

学校为新生统一制作发放校园卡,校园卡卡号与学号一致,本科生 10 位, 研究生 12 位。卡上已按各省考试院(高招办)提供的电子照片印制个人照片。 少数缺失照片的同学,卡面将没有照片显示。发放的新生校园卡内没有预充款, 新生可以通过互联网充值。请访问"http://net.ncu.edu.cn",点击页面底部的"校 园一卡通"按钮获取详细介绍。

# <span id="page-6-0"></span>**2.13** 使用校园卡过程中遇到问题如何处理?

校园卡管理职能主要由数据中心和结算中心承担。校园卡结算中心(也称卡 务中心或校园卡服务中心)挂靠在计划财务处,每个卡务中心配备一个自助大厅 (放置自助机),负责校园卡充值、挂失、补卡、对帐、查询等工作。校园卡数 据中心挂靠在网络中心,负责校园卡系统建设、设备维护、数据库管理、校园卡 发行、应用系统接口规范制订等工作。

使用校园卡过程中如遇到问题可以联系卡务中心,各个校区卡务中心办公时 间和地点如下:

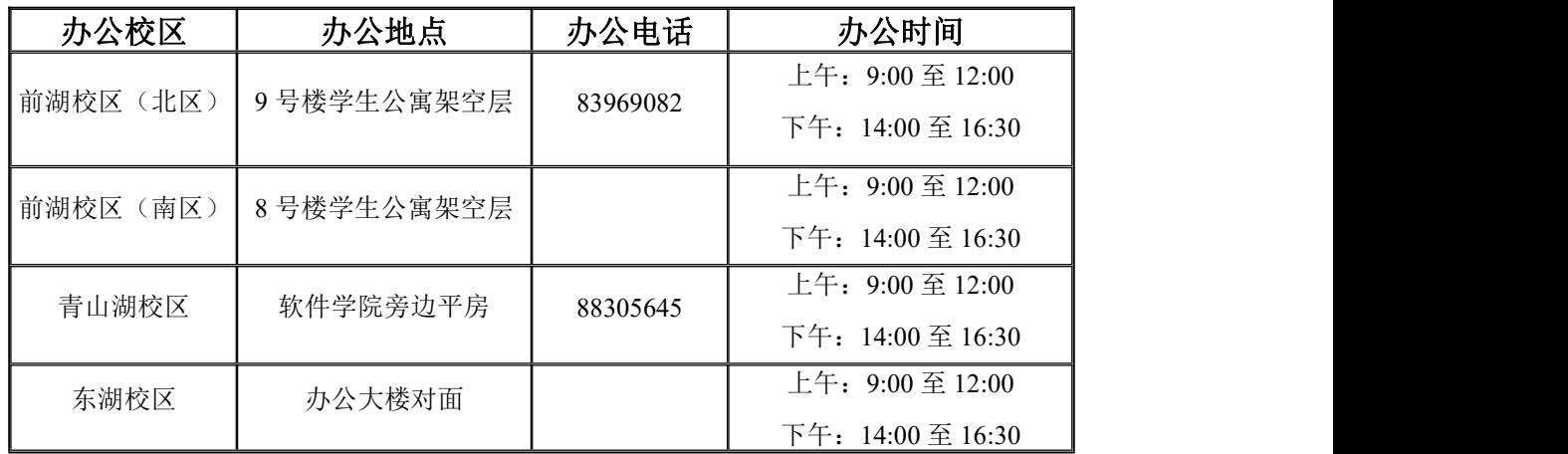

## 各个校区自助大厅开放时间和地点:

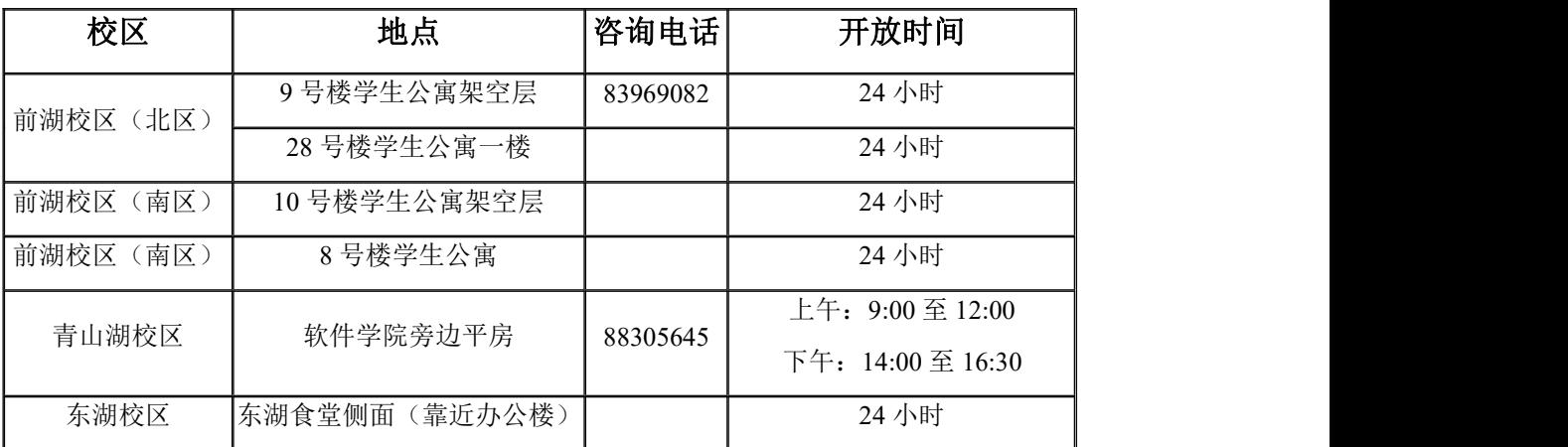

#### 各个校区领款机分布区域:

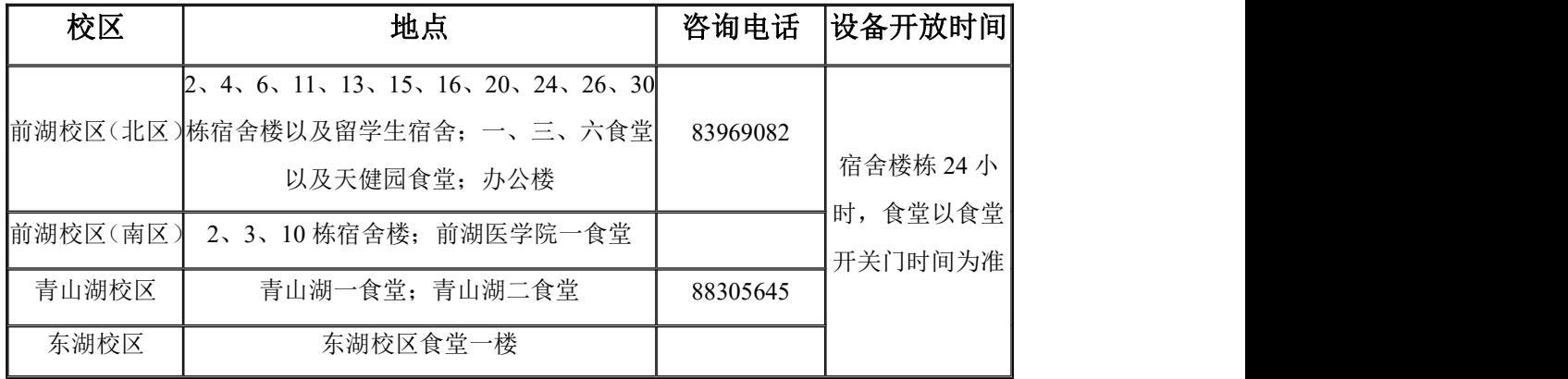

<span id="page-7-0"></span>三、网络安全篇

# <span id="page-7-1"></span>**3.1** 如何加强用户各类网络账号的安全?

1、使用强密码:密码应该足够复杂,包括大写字母,小写字母,数字,以 及特殊字符。避免使用常见的密码,如"password","123456"等。同时避免使 用个人信息,如生日,姓名,或者其他容易被猜到的信息。

2、定期更改密码:即使密码很强,定期更改也是一个好习惯。如果你的密 码被盗,定期更改密码可以限制被盗的风险。

3、不要在多个网站上使用相同的密码: 如果你在多个网站上使用相同的密 码,一旦其中一个网站的安全性被破坏,你在所有网站上的信息都可能被盗。

4、注意网络钓鱼攻击:网络钓鱼攻击者通常会通过伪造的电子邮件或网站 来诱骗用户提供密码或其他敏感信息。要时刻警惕这些攻击,不要轻易地点击未 知的链接或提供个人信息。

5、定期检查账户活动:定期检查账户活动可以帮助你及时发现任何不寻常 的行为。如果你发现任何可疑的活动,立即更改密码并报告给相应的服务提供商。

#### <span id="page-7-2"></span>**3.4** 如何加强移动终端安全?

移动终端,包括智能手机、平板电脑等,已成为我们日常生活和工作的重要 工具。但是,随着移动设备和应用的普及,它们也面临着越来越多的安全威胁。 以下是一些增强移动终端安全性的建议:

1、定期更新操作系统和应用程序:系统和应用程序的更新通常包含安全修 复,可以保护设备免受已知威胁的攻击。因此,定期更新是保护移动设备安全的 重要步骤。

2、下载安全的应用:只从可信赖的应用商店下载应用,如华为安卓市场, 小米软件市场等。它们都有严格的应用审核机制,能够有效过滤恶意应用。

3、注意应用权限: 在安装应用或使用某些功能时, 仔细阅读权限请求, 避 免给出过多的权限。

4、设置强密码或生物特征识别:使用复杂的密码、指纹或面部识别来锁定 你的设备,这可以防止他人在没有你的许可下访问你的设备。

5、启用远程锁定和擦除功能: 许多设备提供了这样的功能, 如果你的设备 丢失或被盗,你可以远程锁定设备或擦除设备上的所有数据。

6、谨慎使用公共 Wi-Fi:公共 Wi-Fi 可能不安全,可能会被黑客利用来窃取 信息。如果必须使用,考虑使用虚拟专用网络(VPN)来加密你的网络连接。

7、备份重要数据:定期备份手机上的重要数据,如联系人、照片、文档等。 如果设备丢失、损坏或被攻击,你还可以从备份中恢复数据。

8、小心诈骗和网络钓鱼攻击:不要点击来自未知来源的链接,不要下载未 知的附件,不要提供个人信息给不可信赖的请求者。

9、关闭不必要的服务:如果你不使用某些服务,如蓝牙、NFC 或位置服务, 就关闭它们,这可以减少攻击的可能途径。

#### <span id="page-8-0"></span>**3.3** 如何防范"钓鱼邮件"?

"钓鱼邮件"是指黑客通过身份伪装、内容伪装发送电子邮件,诱使用户回 复邮件、点击嵌入邮件正文的恶意链接或者打开邮件附件以植入木马或者间谍程 序,进而窃取用户敏感数据、个人银行账户和密码等信息,或者在设备上执行勒 索病毒等恶意代码实施进一步的网络攻击活动。

由于"钓鱼邮件"的特征各异,请同学们提高警惕,准确辨识"钓鱼邮件"。 识别和防范"钓鱼邮件"的方法如下:

1、不要轻信发件人地址中显示的"发件人名称",邮件发件人邮箱地址和名 称都是可以伪造的。在点击邮件内链接和访问他人提供的链接时,应认真辨识链 接网站的地址(鼠标悬停在链接文字上可显示链接地址)。

2、警惕索要个人敏感信息,不要相信以任何名义索要用户的系统账号或者 个人银行账户和密码的邮件。如果打算提供个人敏感信息,应通过电话微信等其 他方式向对方核实。通常情况下,任何机构都不会向用户索要密码等敏感信息,

收到类似的情况请谨慎处理。

3、请谨慎对待邮件附件和链接,不打开来历不明或可疑的电子邮件和附件, 不点击来源不明的网页链接,不打开来源不明或被安全软件报警的文件。不要听 从邮件的要求,进行转账汇款操作。

4、避免将个人邮箱地址公开发布到互联网上。

5、及时更新操作系统补丁,安装杀毒软件,并及时更新病毒库。恶意电子 邮件附件往往利用操作系统安全漏洞进行木马病毒植入。

6、定期检查邮件账号使用情况,修改密码为多种字符组合的复杂密码。校 园网邮箱用户强烈建议绑定微信,日常可以通过浏览器登录邮箱,点击页面顶部 右侧的"自助查询",点击"登录查询"和"发信查询",看是否有异常的成功登 录记录和发件记录。如有请尽快修改邮箱账号的密码,对所使用的电脑设备进行 病毒查杀。

# <span id="page-9-0"></span>**3.4** 如何防范个人信息泄露?

个人信息可以分为个人一般信息和个人敏感信息。个人一般信息是指正常公 开的普通信息,例如姓名、性别、年龄、爱好等个人敏感信息是指一旦遭泄露或 修改,会对标识的个体信息 主体造成不良影响的个人信息。各行业个人敏感信 息的具体内容根据接受服务的个人信息主体意愿和各自业务特点确定。例如个人 敏感信息可以包括身份证号码、手机号码种族、政治观点、宗教信仰、基因、指 纹等。

防范个人信息泄露注意事项如下:

1、注意在安全级别较高的物理或逻辑区域内处理个人敏感信息。

- 2、个人敏感信息需加密保存。
- 3、不使用 U 盘存储交互个人敏感信息。
- 4、尽盘不要在可访问互联网的设备上保存或处理个人敏感信息。
- 5、只将个人信息转移给合法的接收者。
- 6、个人敏感信息需带出时要防止被盗、丢失。
- 7、电子邮件发送个人敏感信息时要加密,并注意不要错发。

8、注意存有个人信息的纸质资料的存储、传输及销毁,不随意丢弃存有个 人信息的快递包裹物流单、火车票等单据。

9、废弃的光盘、U 盘、硬盘、电脑等要消磁或彻底破坏。

10、使用公共网络,下线注意清理痕迹。

11、不要随意使用公共场所不明来源的免费 Wi-Fi。

#### <span id="page-10-0"></span>**3.5** 能否使用"翻墙"软件访问境外资源?

"翻墙"上网通常指的是使用某种工具或技术绕过网络审查或访问被封锁的 内容,存在风险:

法律风险: "翻墙"上网被视为违法行为,会引起法律问题,包括罚款、监 禁等处罚。《中华人民共和国计算机信息网络国际联网管理暂行规定》第六条: 计算机信息网络直接进行国际联网,必须使用邮电部国家公用电信网提供的国际 出入口信道。任何单位和个人不得自行建立或者使用其他信道进行国际联网。

隐私风险: 使用不可信赖的"翻墙"工具可能会泄露你的个人信息, 包括你 的浏览历史、登录信息、个人身份信息等。

网络安全风险:一些"翻墙"工具可能携带恶意软件,如病毒、木马等,这 可能对你的电脑设备造成损害,或窃取你的个人或财务信息。

道德和社会责任问题:"翻墙"访问境外内容可能会对个人和社会产生负面 影响。